Building a Shiny web application to visualize spatial and spatio-temporal data

Paula Moraga

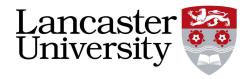

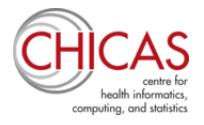

RaukR Summer School Visby, 19 June 2018

**Outline** 

[Shiny](#page-2-0)

[SpatialEpiApp](#page-17-0)

[Tutorial: Shiny](#page-24-0)

# <span id="page-2-0"></span>[Shiny](#page-2-0)

## Shiny

- Shiny is a web application framework for R that enables to build interactive web applications
- <https://shiny.rstudio.com/>

## **Examples**

#### <https://shiny.rstudio.com/gallery/single-file-shiny-app.html>

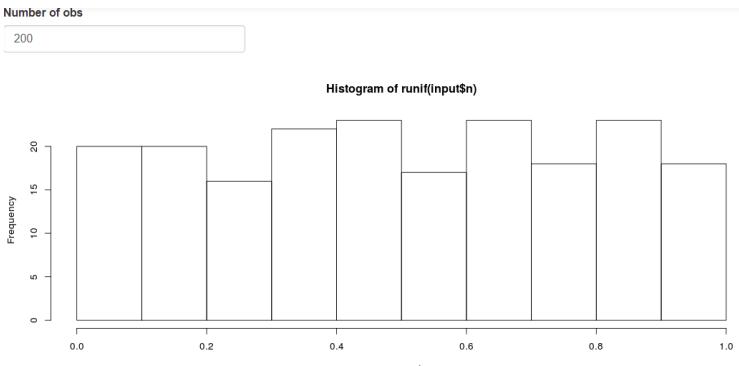

runif(input\$n)

## **Examples**

#### <https://shiny.rstudio.com/gallery/telephones-by-region.html>

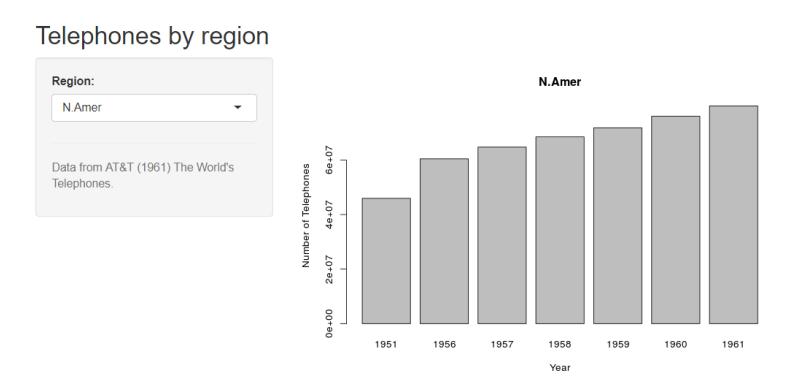

## Structure of a Shiny App

A Shiny app is a directory that contains an R file called app.R. app.R has three components:

- user interface object (ui) which controls the layout and appearance of the app
- server() function with the instructions to build the objects displayed in the ui
- call to shinyApp() that creates the Shiny app from the ui/server pair

## Content app.R

```
# define user interface object
ui <- fluidPage( )
```
*# define server() function* server <- **function**(input, output){ }

*# call to shinyApp() which returns the Shiny app* **shinyApp**(ui = ui, server = server)

Save app.R inside the appdir directory. Launch the app:

```
library(shiny)
runApp("appdir_path")
```
## Inputs

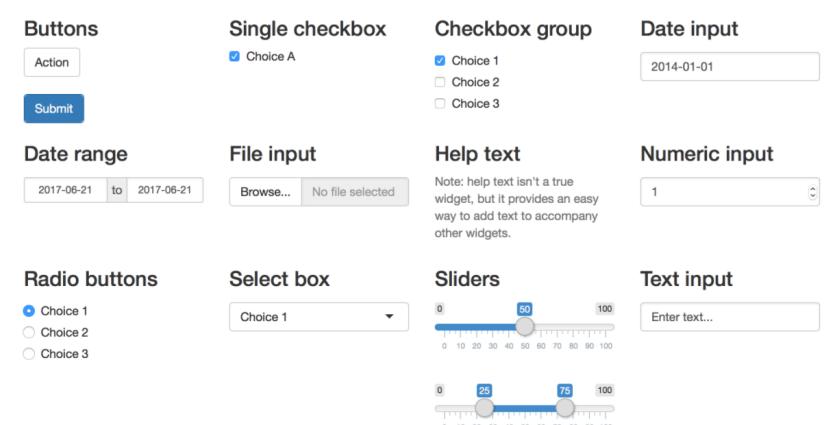

πp 0 10 20 30 40 50 60 70 80 90 100

## **Outputs**

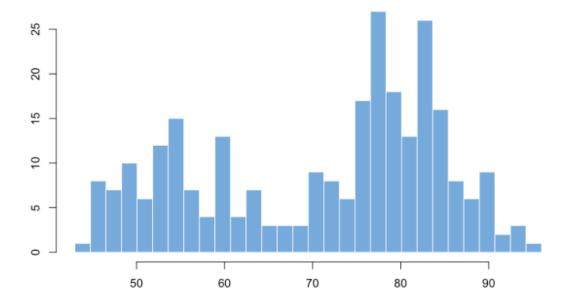

#### • Plots, tables, texts, images

# **First level title**

**Second level title** 

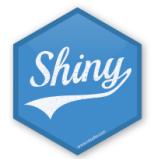

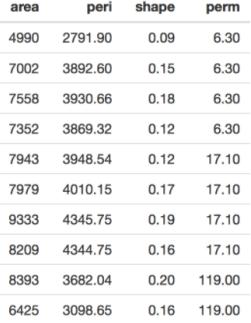

## Inputs, outputs and reactivity

- Inputs: we can interact with the app by modifying their values
- Outputs: objects we want to show in the app

```
ui <- fluidPage(
  *Input(inputId = myinput, label = mylabel, ...)
  *Output(outputId = myoutput, ...)
)
server <- function(input, output){
  output$myoutput <- render*({
    # code to build the output.
    # If it uses an input value (input$myinput),
    # the output will be rebuilt whenever
    # the input value changes
  })}
```
## Inputs, outputs and reactivity

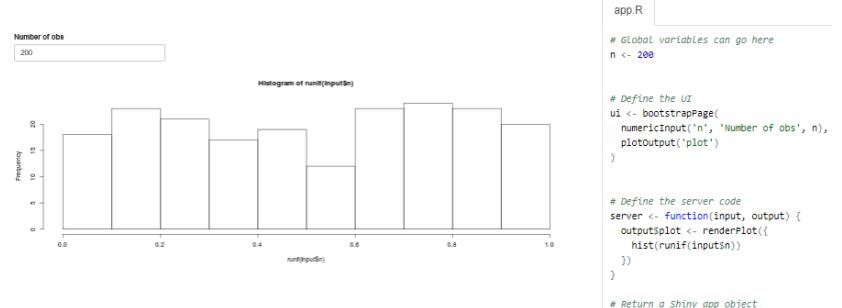

```
shinvADD(ui = ui. server = server)
```
## HTML widgets

### Interactive web visualizations using JavaScript

<http://www.htmlwidgets.org/>

## Leaflet

### <http://rstudio.github.io/leaflet/>

```
library(leaflet)
pal \leftarrow colorQuantile("YlorRd", NULL, n = 8)leaflet(orstationc) %>%
  addTiles() %>%
  addCircleMarkers(color = \sim pal(tann))
```
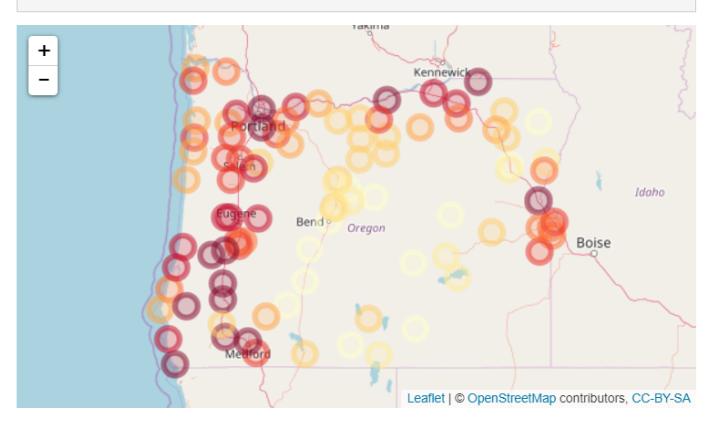

## Dygraphs

### <http://rstudio.github.io/dygraphs>

```
library(dygraphs)
dygraph(nhtemp, main = "New Haven Temperatures") %>%
  dyRangeSelector(dataWindow = c("1920-01-01", "1960-01-01"))
```
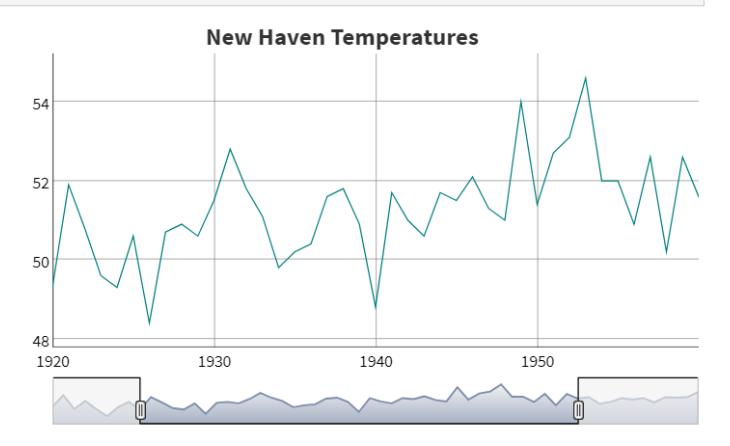

## **DataTables**

### <http://rstudio.github.io/DT/>

library(DT)  $database(iris, options = list(pageLength = 5))$ 

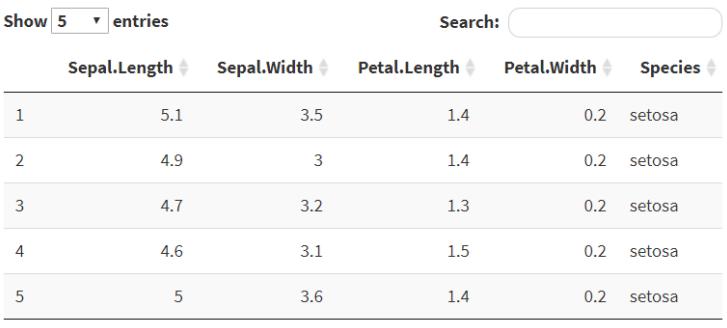

Showing 1 to 5 of 150 entries

Previous

 $\vert$  1

 $2 \t3 \t4 \t5 \t... \t30$ 

**Next** 

## Options to share a Shiny app

**1** Share R scripts with other users

• need R

```
library(shiny)
runApp("appdir_path")
```
2 Host app as a web page at its own URL

- do not need R
- app can be navigated through the internet with a web browser
- host apps on own servers or using one of the ways RStudio offers such as [shinyapps.io](http://www.shinyapps.io/) and [Shiny Server](https://www.rstudio.com/products/shiny/shiny-server/)

<https://paulamoraga.shinyapps.io/spatialepiapp/>

# <span id="page-17-0"></span>[SpatialEpiApp](#page-17-0)

## R package SpatialEpiApp

- Shiny web application that allows to visualize spatial and spatio-temporal disease data, estimate disease risk and detect clusters
- Risk estimates by fitting Bayesian models with [INLA](http://www.r-inla.org/)
- Detection of clusters by using the scan statistics in  $\overline{SaTS}$ can

Launch SpatialEpiApp:

```
install.packages("SpatialEpiApp")
library(SpatialEpiApp)
run_app()
```
## Data entry

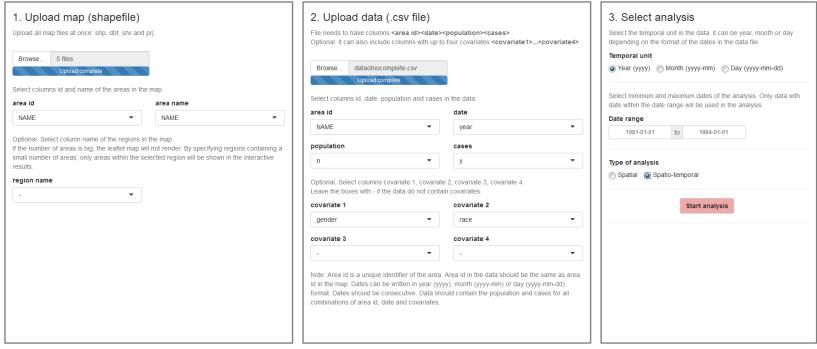

## Interactive

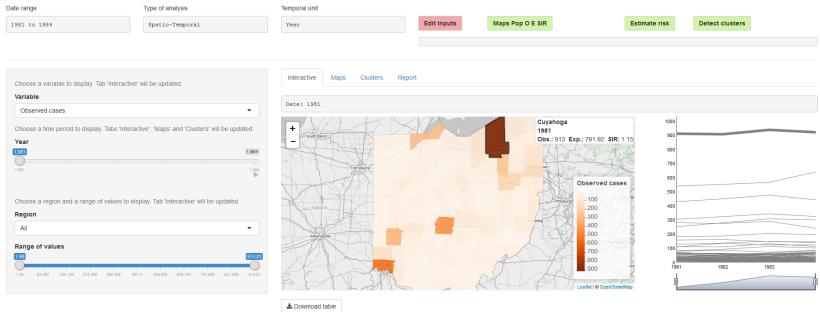

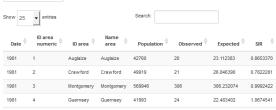

## Maps

Interactive Mans Clusters Report Date: 1981 Population Cheerved Expected STR Min. : 11253 Min. : 2.00 Min. : 6.108 Min. : 0.3274 ist Ou.: 32643 ist Ou.: 14.00 ist Ou.: 17.723 ist Ou.: 0.7179 Median : 54588 Median : 22.50 Median : 29.381 Median : 0.8641 Hean : 122617 Mean : 62.58 Mean : 66.037 Mean : 0.8709 3rd Ou.: 104815 3rd Ou.: 50.00 3rd Ou.: 56.468 3rd Ou.:1.0115 Max. :1481287 Max. :913.00 Max. :791.923 Max. :1.4989

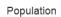

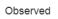

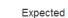

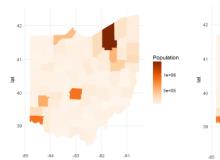

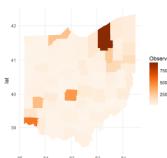

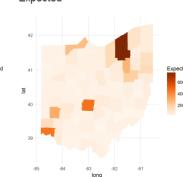

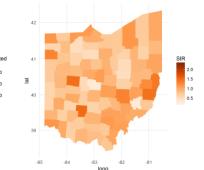

**SIR** 

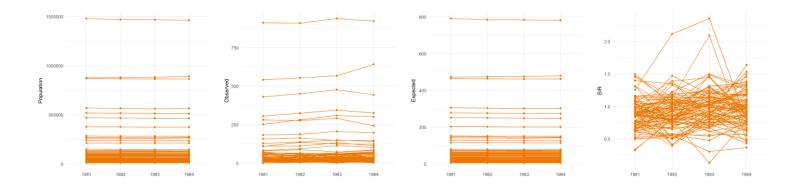

## **Clusters**

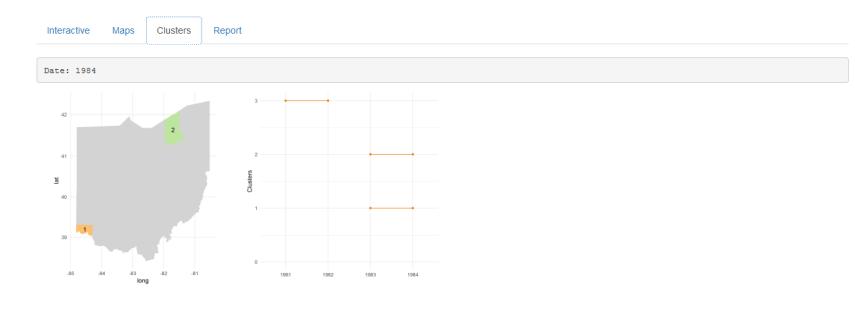

Show  $25 \rightarrow$  entries

Search:

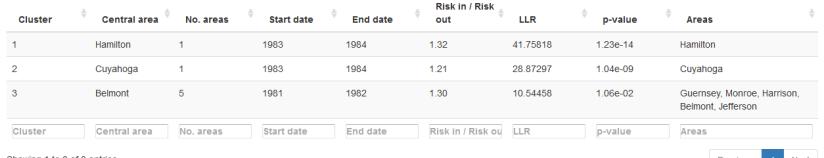

Showing 1 to 3 of 3 entries

Previous 1 Next

## Report

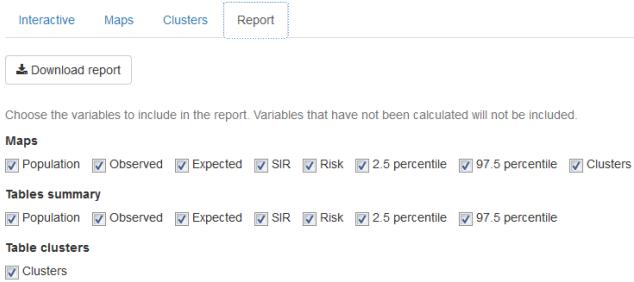

- $\bullet$  Date range: 1981 to 1984
- Type of analysis: Spatio-Temporal
- Temporal unit: Year

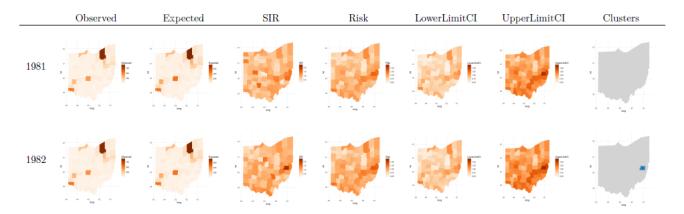

## <span id="page-24-0"></span>[Tutorial: Shiny](#page-24-0)

## Tutorial: Shiny

#### <https://paula-moraga.github.io/tutorial-shiny-spatial/>

#### 1 Shiny

2 Setup 3 Structure of ann R 4 Layout 5 HTML content 6 Content of app.R 7 Read data 8 Add outputs

9 Content of ann R

10 Add reactivity

11 Content of app.R

12 Upload data

13 Content of app.R

14 Handle missing inputs

15 Content of app.R

16 Conclusion

17 References

#### Building a Shiny web application to visualize spatial and spatio-temporal data

#### Paula Moraga

CHICAS, Lancaster University, UK

23 April 2018

In this tutorial we develop a Shiny web application to visualize spatial and spatio-temporal data. Specifically, the app shows the number of disease cases and the population in a given region using interactive maps, tables, and time series plots. The app allows the user to upload a csv file with the data and a shapefile with the map of the region. The app also permits selecting the variable and the time to be shown.

We develop the app using the R package Shiny . The interactive data visualizations are built using the packages DT, dygraphs, and leaflet. The example we use refers to data of the number of lung cancer cases and population in the 88 counties of Ohio. United States, during years 1968 to 1988. These data are in the package SpatialEpiApp and can also be downloaded from here.

#### Spatial app

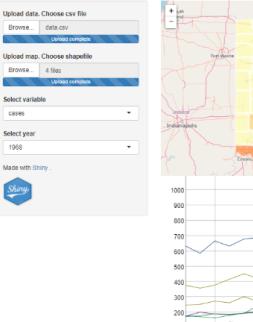

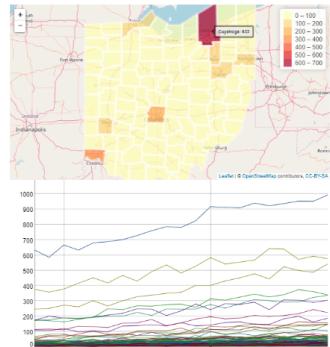

## References

- Winston Chang, Joe Cheng, JJ Allaire, Yihui Xie and Jonathan McPherson (2017). shiny: Web Application Framework for R. <https://CRAN.R-project.org/package=shiny>
- Paula Moraga. SpatialEpiApp: A Shiny Web Application for the analysis of Spatial and Spatio-Temporal Disease Data, (2017), Spatial and Spatio-temporal Epidemiology, 23:47-57

# **Thanks!**

https://Paula-Moraga.github.io

Twitter @\_PaulaMoraga\_